# *Chart Tile Service*

NOAA Office of Coast Survey Requirements Specification Updated for Releases 4 and 5

1.0 [Introduction](#page-1-0) 1.1 [Purpose](#page-1-1) 1.2 [Definitions](#page-2-0) 1.3 System [Overview](#page-3-0) 1.4 [References](#page-4-0) 2.0 Overall [Description](#page-5-0) 2.1 User [Interfaces](#page-5-1) 2.2 Hardware [Interfaces](#page-5-2) 2.3 Software [Interfaces](#page-6-0) 2.4 [Communication](#page-6-1) Interface[s](#page-6-1) 3.0 Functional [Requirements](#page-6-2) 3.1 Online Chart Tile [Service](#page-6-3) 3.1.1 General [requirements](#page-6-4) 3.1.2 Chart Tile Service [website](#page-7-0) 3.1.2.1 [Website](#page-7-1) conten[t](#page-7-1) 3.1.2.1.1 Website - Project [Overview](#page-7-2) 3.1.2.1.2 Website Developer [Information](#page-7-3) 3.1.2.1.3 Website Terms and [Conditions](#page-7-4) 3.1.2.1.4 Website Open Source [Licenses](#page-7-5) [3.1.2.1.5](#page-7-6) Website - Tileset Locato[r](#page-7-6) [3.1.2.1.6](#page-7-7) Web[s](#page-7-7)ite - Sample Viewers 3.1.2.1.7 Website - Guides and [Metadata](#page-7-8) 3.1.2.1.8 Website - Quilted Tileset [Description](#page-7-9) 3.1.2.2 Browser [compatibility](#page-7-10) 3.1.2.2.1 Windows Compatibility - [Desktop/Mobile](#page-7-11) 3.1.3 [Online](#page-8-0) single chart tilese[t](#page-8-0) 3.1.3.1 [Multiple](#page-8-1) zoom level[s](#page-8-1) 3.1.4 Online [quilted](#page-8-2) tilese[t](#page-8-2) 3.1.4.1 [Multiple](#page-8-3) zoom level[s](#page-8-3) 3.1.4.2 Default Tile [Precedence](#page-8-4) [3.1.4.2.1](#page-8-5) Zoom Level Priorit[y](#page-8-5) 3.1.4.2.2 Primary [precedence](#page-8-6) by scale 3.1.4.2.3 Secondary [precedence](#page-9-0) by edition dat[e](#page-9-0) 3.1.4.3 Tile [Precedence](#page-9-1) Overrides

3.1.4.3.1 Locked Tile [Overrides](#page-9-2)

3.1.4.3.2 Tileset [Overrides](#page-9-3) 3.1.4.3.3 Tile Density [Overrides](#page-9-4) [3.1.4.3.3.1](#page-9-5) Sort by pixel densit[y](#page-9-5) [3.1.4.3.3.2](#page-9-6) Store tile bound[s](#page-9-6) 3.2 Offline Tile [Service](#page-9-7) 3.2.1 Chart Tile Service [website](#page-9-8) 3.2.1.1 [Overview](#page-9-9) [3.2.1.2](#page-9-10) Tileset locato[r](#page-9-10) [3.2.1.2.1](#page-9-11) MBTiles for a single chart tilese[t](#page-9-11) [3.2.1.2.2](#page-10-0) MBTiles for a quilted tileset sectio[n](#page-10-0) [3.2.1.2.3](#page-11-0) MBTiles pane[l](#page-11-0) 3.2.1.3 [Sample](#page-11-1) apps panel 3.2.2 MBTiles [Packages](#page-11-2) 3.2.2.1 General [Requirements](#page-11-3) 3.2.2.2 MBTiles [Metadata](#page-11-4) Fields 3.2.2.3 Offline single chart [tilesets](#page-11-5) 3.2.2.4 Offline quilted [tilesets](#page-12-0) 3.2.2.5 Delta [Updates](#page-12-1) 3.2.2.5.1 D[e](#page-12-2)lta-updates MBTiles file 3.2.2.5.2 D[e](#page-12-3)lta-deletes MBTiles file 3.2.3 Mobile demo apps for iOS and [Android](#page-12-4) 3.2.3.1 General [Requirements](#page-12-5) 3.2.3.2 User Interface [Components](#page-12-6) [3.2.3.2.1](#page-12-7) Sliding Men[u](#page-12-7) [3.2.3.2.2](#page-12-8) Map Viewer 3.3 Chart [Metadata](#page-12-9) Service 3.3.1 Online [Metadata](#page-13-0) Service 3.3.2 Static [Metadata](#page-13-1) File[s](#page-13-1) 3.3.3 [UTFGrid](#page-13-2) File[s](#page-13-2) 3.3.4 Tileset [Metadata](#page-13-3) File[s](#page-13-3) 4.0 Non-Functional Requirement[s](#page-13-4) 4.1 Performance [Requirements](#page-13-5) 4.1.1 Tile [usage](#page-13-6) polic[y](#page-13-6) 4.2 Design [Constraints](#page-13-7) 4.2.1 [Community](#page-13-8) feedback 4.3 [Dependencies](#page-14-0)

## <span id="page-1-0"></span>**1.0 Introduction**

### <span id="page-1-1"></span>**1.1 Purpose**

This document specifies requirements for the next generation of NOAA Office of Coast Survey Chart Tile Service and solicits feedback from Coast Survey partner organizations. Direct comments to sam.debo[w@noaa.gov](mailto:Mark.Griffin@noaa.gov) or to Coast [Survey's](http://ocsdata.ncd.noaa.gov/idrs/inquiry.aspx?frompage=Homepage) Inquiry System.

The new Chart Tile Service will facilitate frequent chart updates for the public. It will eliminate the need for application developers to regularly undergo the cumbersome process of transforming NOAA BSB files into their own geo-referenced and quilted tilesets.

### <span id="page-2-0"></span>**1.2 Definitions**

| <b>Term</b>                      | <b>Definition</b>                                                                                                    |
|----------------------------------|----------------------------------------------------------------------------------------------------|
| <b>Tileset</b>                   | A set of 256x256 PNG images representing a geographical area at<br>multiple zoom levels.                                                                                                    |
| Online tileset                   | A tileset published on a web server available for use by web<br>applications.                                                                                                    |
| Offline tileset                  | A tileset bundled in a single file to facilitate network transmission<br>and offline use. Offline tilesets may also include chart metadata<br>(including chart name, number, scale, zoom level, etc.).                                          |
| Single chart tileset             | A tileset representing a single NOAA chart at multiple zoom levels.                                                                                                    |
| Quilted tileset                  | A multi-chart tileset covering a preset geographical area. Charts are<br>quilted together to provide a seamless view.                                                                                                    |
| <b>Chart Tile Service</b>        | A service that will provide the online and offline tilesets, both single<br>charts and quilted chart tilesets.                                                                                                    |
| <b>Chart Metadata</b><br>Service | A service that will provide a chart metadata list (including chart<br>name, number, scale, zoom level) relevant to a specific coordinate.                                                                                                    |
| <b>UTFGrid</b>                   | A specification that defines a way to transport interactive data to a<br>map interface so that it loads progressively and performs well<br>across legacy browsers and modern mobile devices.                                                    |
| <b>MBTiles</b>                   | A specification that "provides a way of storing millions of tiles in a<br>single SQLite database making it possible to store and transfer web<br>maps as a single file."                                                                        |
| Zoom level                       | A zoom level is a number representing a distance from the surface<br>of the earth. At zoom level 3, you can see most of the earth on your<br>screen. At zoom level 18, you would be able to view a river or<br>harbor from a large scale chart. |

<sup>1</sup> <https://www.mapbox.com/developers/mbtiles/>

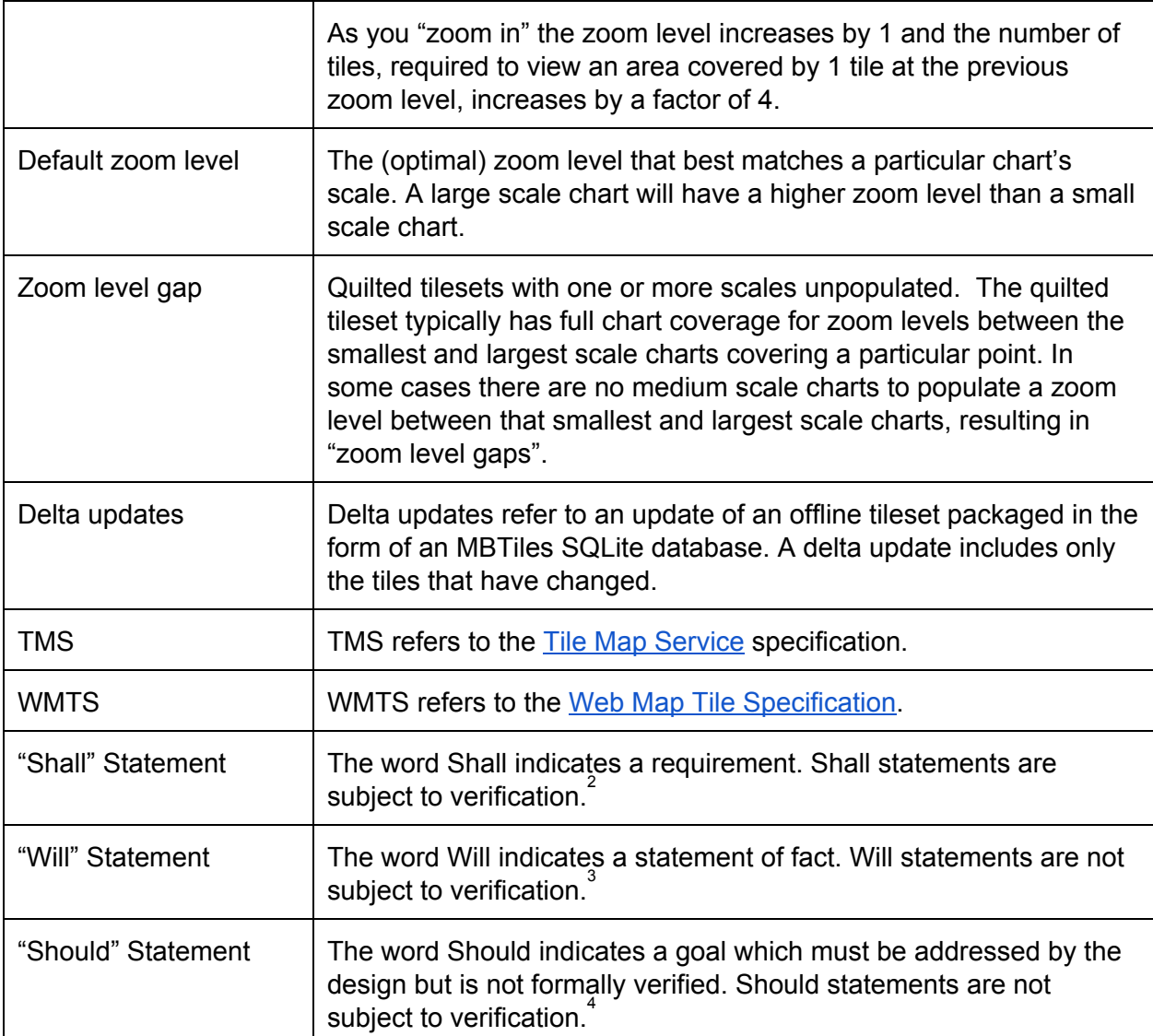

<span id="page-3-0"></span><sup>&</sup>lt;sup>2</sup> http://www.reqexperts.com/blog/2012/10/using-the-correct-terms-shall-will-should/

<sup>&</sup>lt;sup>3</sup> http://www.reqexperts.com/blog/2012/10/using-the-correct-terms-shall-will-should/

<sup>&</sup>lt;sup>4</sup> http://www.reqexperts.com/blog/2012/10/using-the-correct-terms-shall-will-should/

### **1.3 System Overview**

The following diagram represents a high-level overview of the proposed Chart Tile Service.

<span id="page-4-0"></span>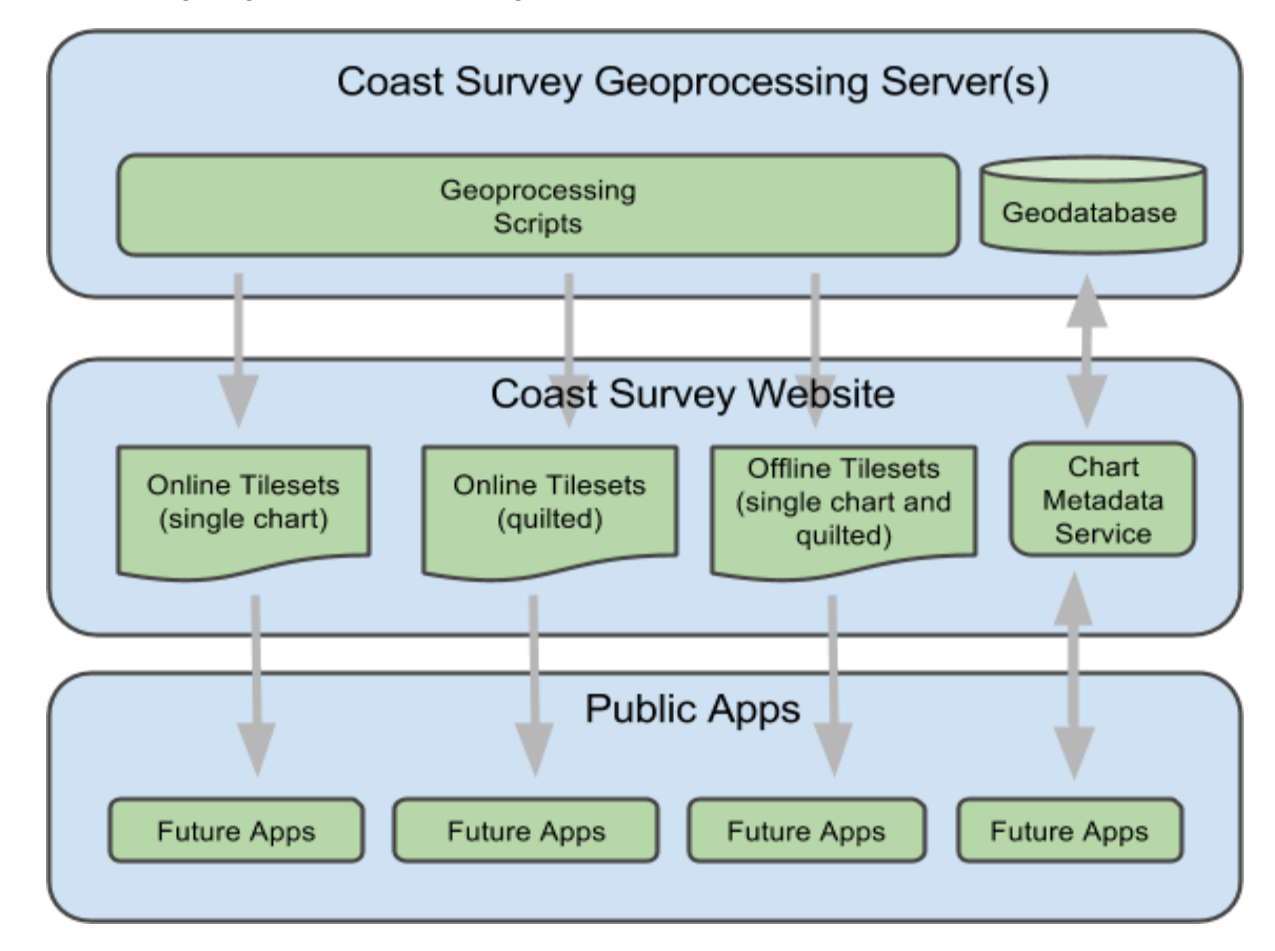

### **1.4 References**

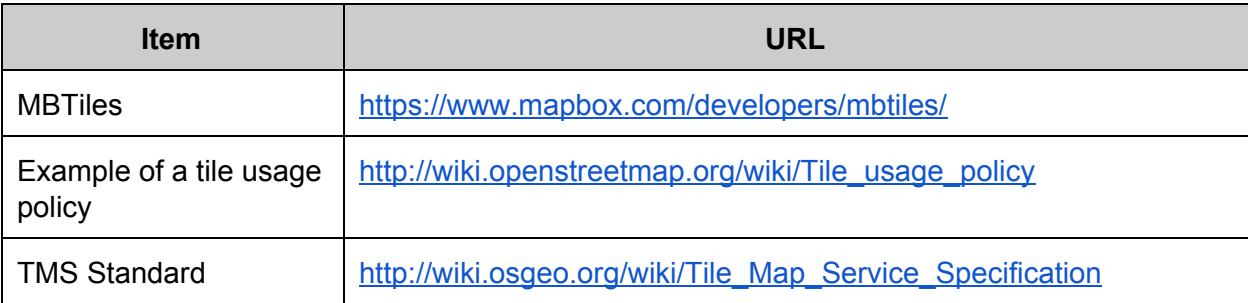

# <span id="page-5-0"></span>**2.0 Overall Description**

### <span id="page-5-1"></span>**2.1 User Interfaces**

The Chart Tile Service is designed for machine-to-machine use and will not have a user interface in the traditional sense. It provides data directly for web, desktop, and mobile applications. However, a website shall provide descriptions of the Chart Tile Service and Chart Metadata Service, access to the services, and sample viewers for the tilesets.

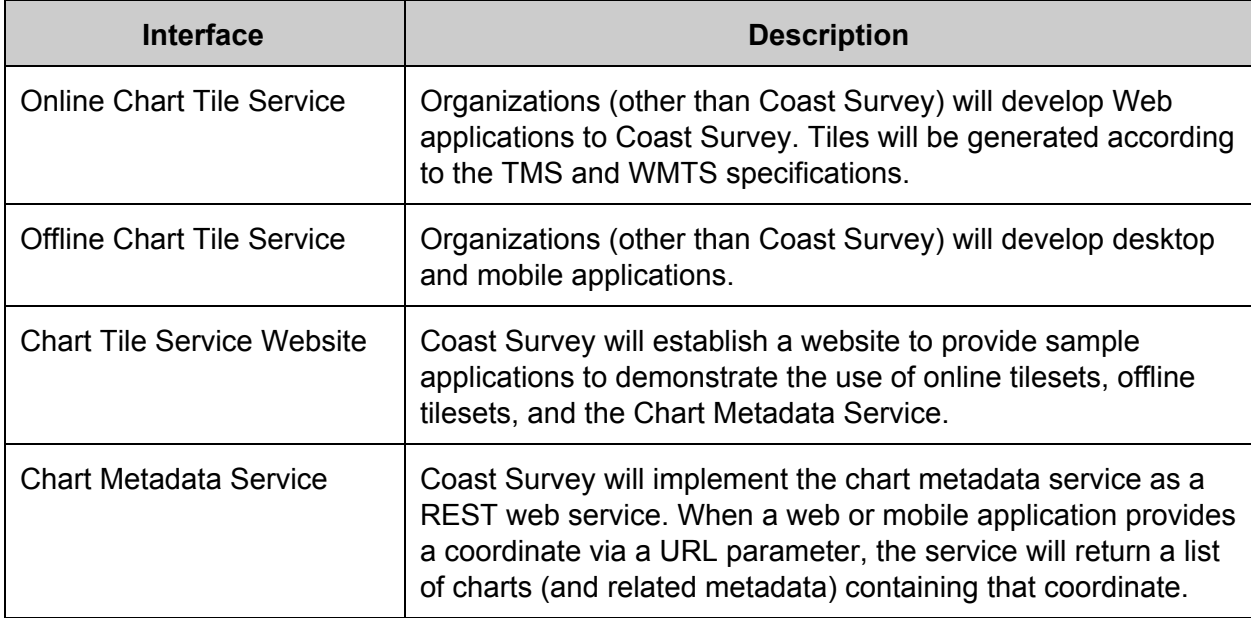

### <span id="page-5-2"></span>**2.2 Hardware Interfaces**

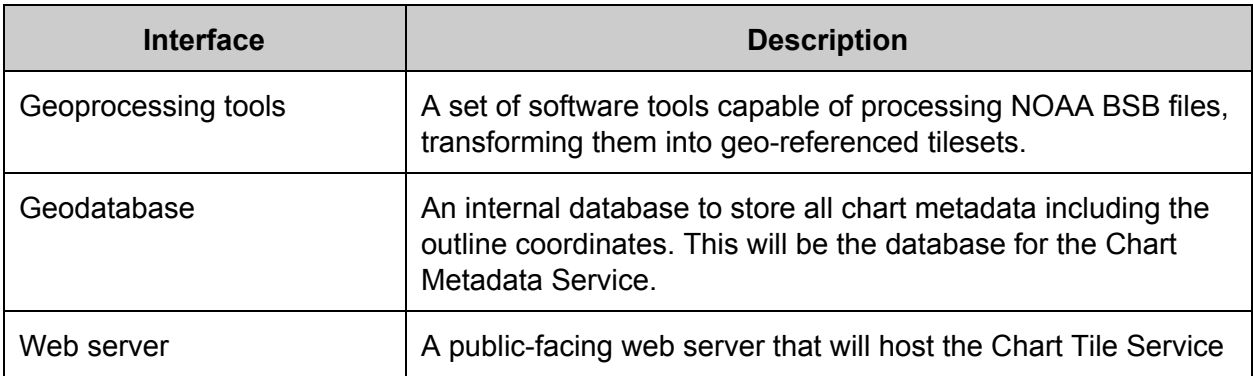

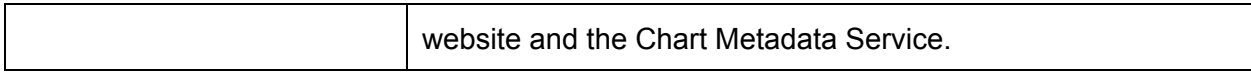

### <span id="page-6-0"></span>**2.3 Software Interfaces**

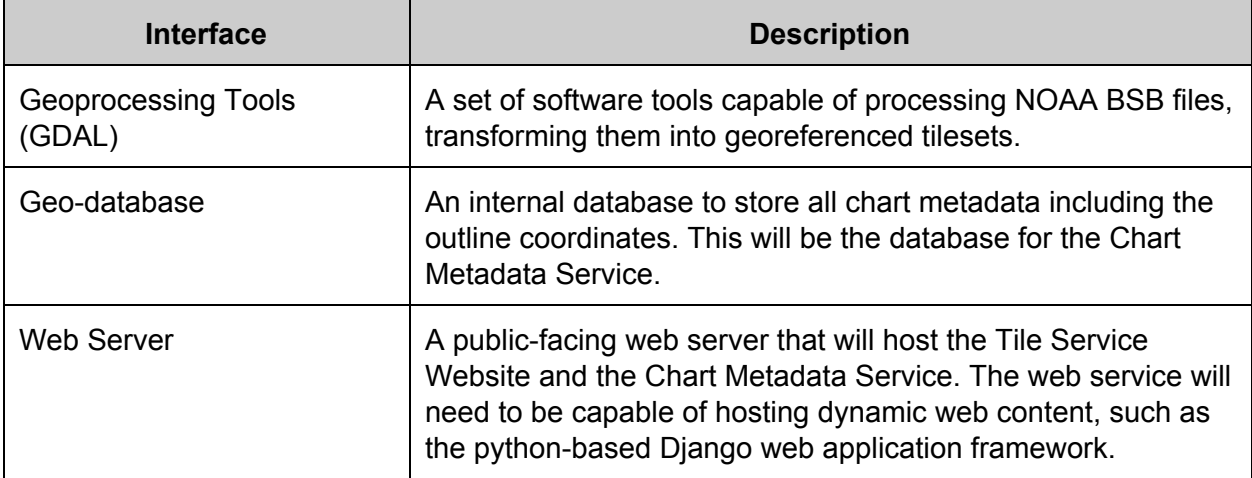

### <span id="page-6-1"></span>**2.4 Communication Interfaces**

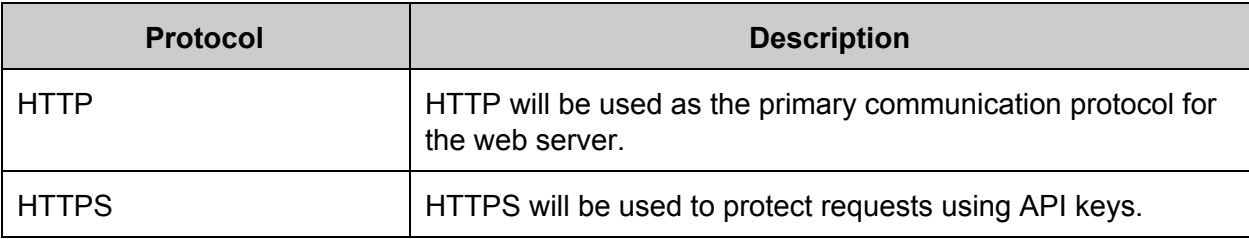

# <span id="page-6-2"></span>**3.0 Functional Requirements**

### <span id="page-6-3"></span>**3.1 Online Chart Tile Service**

- <span id="page-6-4"></span>**3.1.1 General requirements**
- 3.1.1.1 All charts shall be georeferenced and accessible according to the TMS specification.
- 3.1.1.2 A TMS metadata file shall be available for each tileset. (Example:

[http://tileservice.charts.noaa.gov/tiles/50000\\_1/tilemapresource.xml\)](http://tileservice.charts.noaa.gov/tiles/50000_1/tilemapresource.xml)

3.1.1.3 All charts shall be cropped to remove their borders.

3.1.1.4 - All tilesets shall be published to a public-facing web server on a weekly basis

3.1.1.5 The Online Chart Tile Service shall support interoperability with ESRI software by providing a Web Map Tile Service [\(WMTS\)](http://en.wikipedia.org/wiki/Web_Map_Tile_Service) interface to the tilesets.

<span id="page-7-0"></span>**3.1.2 Chart Tile Service website**

<span id="page-7-1"></span>*3.1.2.1 Website content*

The tile service website shall include the following:

<span id="page-7-2"></span>**3.1.2.1.1 Website Project Overview** Description of the Chart Tile Service.

<span id="page-7-3"></span>**3.1.2.1.2 Website Developer Information** Links to relevant APIs, standards and project requirements.

<span id="page-7-4"></span>**3.1.2.1.3 Website Terms and Conditions**

Links to the usage policy and legal disclaimer.

<span id="page-7-5"></span>**3.1.2.1.4 Website Open Source Licenses** Links to open source licenses and other credits.

<span id="page-7-6"></span>**3.1.2.1.5 Website Tileset Locator**

An interactive map providing a way to find and display single chart tilesets.

<span id="page-7-7"></span>**3.1.2.1.6 Website Sample Viewers**

Access to sample viewers for each tileset.

<span id="page-7-8"></span>**3.1.2.1.7 Website Guides and Metadata**

Links to the ArcGIS 10.1+ guide. Provides links to the Service, TMS, and JSON Metadata.

<span id="page-7-9"></span>**3.1.2.1.8 Website Quilted Tileset Description**

The quilted tileset and provide a description of the quilted tileset that includes a summary of the Chart Precedence Rules.

<span id="page-7-10"></span>*3.1.2.2 Browser compatibility*

The tile service web site shall be compatible with the following desktop and mobile web browsers:

#### <span id="page-7-11"></span>**3.1.2.2.1 Windows Compatibility Desktop/Mobile**

3.1.2.2.1.1 The tile service web site shall be compatible with Desktop Internet Explorer 9+ 3.1.2.2.1.2 The tile service web site shall be compatible with Desktop Firefox 3.1.2.2.1.3 The tile service web site shall be compatible with Desktop Chrome 3.1.2.2.1.4 The tile service web site shall be compatible with Mobile Chrome 3.1.2.2.1.5 The tile service web site shall be compatible with Mobile Firefox 3.1.2.2.1.6 The tile service web site shall be compatible with Mobile Safari 3.1.2.2.1.7 The tile service web site shall be compatible with Mobile Internet Explorer 9+

Any compatability issues should be documented and posted to the website as minimum system [requirements](http://www.charts.noaa.gov/OnLineViewer/system-requirements.shtml). Refer to the OnLine Chart Viewer system requirements as an example.

#### <span id="page-8-0"></span>**3.1.3 Online single chart tileset**

#### 3.1.3.1 Metadata for Sample Viewers

3.1.3.1.1 Coast Survey shall publish a sample viewer (with source code) with each single chart tileset to demonstrate compatibility with ESRI, Google Maps, Mapbox Javascript, and OpenLayers APIs.

#### 3.1.3.2 Default zoom level

For each single chart tileset, a default zoom level shall be selected that maps to the chart's scale.

The default zoom level is computed by open source software and maps a chart's scale to a zoom level. The larger the scale (e.g. 1:2500) the higher the zoom level (e.g. 17). The smaller the scale (e.g. 1:800000) the lower the zoom level (e.g. 6).

#### <span id="page-8-1"></span>*3.1.3.1 Multiple zoom levels*

Each single chart tileset shall be represented by 8 zoom levels, 1 above the default zoom level, the default zoom level, and 6 lower (pyramid) zoom levels.

#### <span id="page-8-2"></span>**3.1.4 Online quilted tileset**

#### <span id="page-8-3"></span>*3.1.4.1 Multiple zoom levels*

The quilted tileset shall contain all zoom levels existing in the complete set of single chart tilesets. For example, if one single chart tile set has zoom levels 3-10, another has zoom levels 9-16, and a third has zoom levels 12-19, then the quilted tileset will include zoom levels 3-19.

#### <span id="page-8-4"></span>*3.1.4.2 Default Tile Precedence*

Default chart precedence rules shall be applied in the following order:

#### <span id="page-8-5"></span>**3.1.4.2.1 Zoom Level Priority**

Default (source tile) zoom levels matching the (display) zoom level of the target quilted tile shall be given priority.

#### <span id="page-8-6"></span>**3.1.4.2.2 Primary precedence by scale**

For each zoom level, chart overlay precedence shall be ordered from smallest to largest scale, with the largest scale chart on top. For example: for two charts  $-$  Chart A (scale 1:1500) and Chart B (scale 1:2500)  $-$  at the same zoom level, Chart A has a larger scale than Chart B. Therefore, Chart A would appear to be displayed on top of Chart B.

#### <span id="page-9-0"></span>**3.1.4.2.3 Secondary precedence by edition date**

For charts having the same scale, secondary ordering shall be based on the chart edition date, with newer charts on top.

#### <span id="page-9-1"></span>*3.1.4.3 Tile Precedence Overrides*

The system shall provide the following means to override the default chart precedence rules.

#### <span id="page-9-2"></span>**3.1.4.3.1 Locked Tile Overrides**

The system shall permit any source tile (for a target quilted tile) to be locked such that it takes precedence when quilted.

#### <span id="page-9-3"></span>**3.1.4.3.2 Tileset Overrides**

The system shall permit precedence overrides, defined by a list of pairs, where one item in the pair shall be rendered on top of the other item, despite the previous rules. The first override pair will be ('11360 1', '11340 1') to ensure that kap 11360 1 (scale 1:456394) appears on top of kap 11340 1 scale (1:358596). This is overrides the first precedence rule (above) stating that larger scale charts shall appear on top of smaller scale charts.

#### <span id="page-9-4"></span>**3.1.4.3.3 Tile Density Overrides**

#### <span id="page-9-5"></span>*3.1.4.3.3.1 Sort by pixel density*

If more than 1 source tile meets the zoom level priority requirements above, they shall be weighted and sorted by pixel density.

#### <span id="page-9-6"></span>*3.1.4.3.3.2 Store tile bounds*

<span id="page-9-7"></span>The tile bounds shall be saved so that we can later find the area.

### **3.2 Offline Tile Service**

#### <span id="page-9-8"></span>**3.2.1 Chart Tile Service website**

<span id="page-9-9"></span>The tile service website shall include the following:

#### *3.2.1.1 Overview*

The overview shall include a description of the Offline Tile Service and a link to the MBTiles catalog. The MBTiles catalog is a metadata file containing descriptions for all available MBTiles in TileJSON format.

#### <span id="page-9-10"></span>*3.2.1.2 Tileset locator*

The tileset locator shall provide a way to select a single chart or quilted tileset MBTiles file.

#### <span id="page-9-11"></span>**3.2.1.2.1 MBTiles for a single chart tileset**

Single chart MBTiles files shall be accessed the same way that online single chart tileset are accessed. When a single chart tileset is selected, an MBTiles (side) panel shall also be

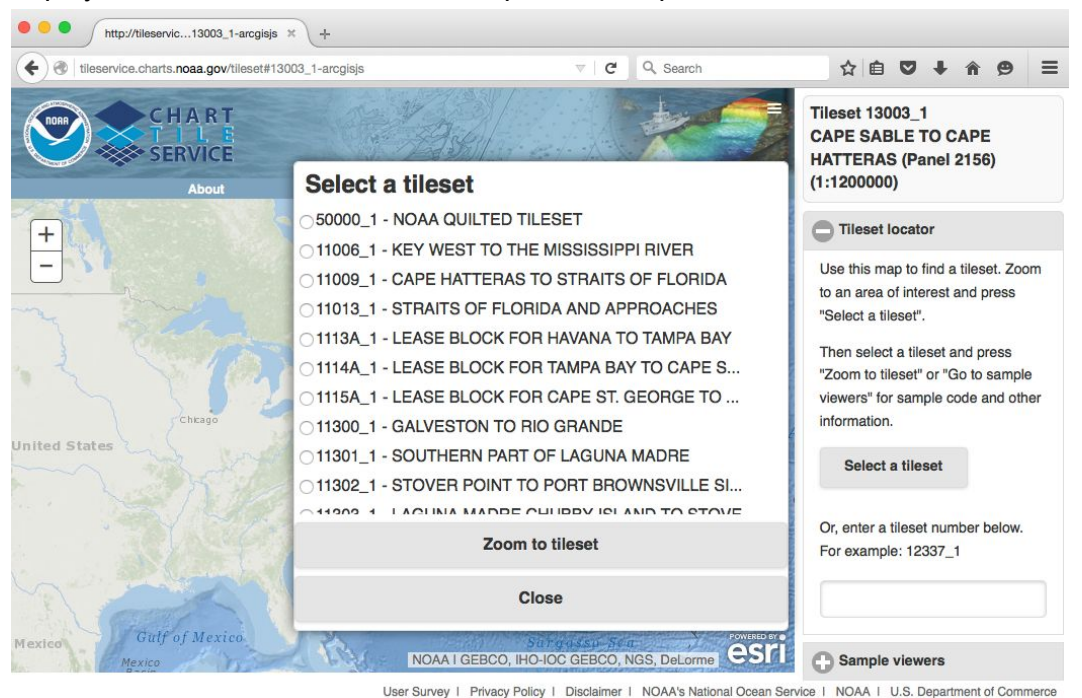

displayed in addition to the online sample viewers panel.

#### <span id="page-10-0"></span>**3.2.1.2.2 MBTiles for a quilted tileset section**

The interactive map shall provide selectable sections, each representing an MBTiles region. When a region is selected, a collapsable MBTiles panel shall be displayed on the right side. The image below depicts how the MBTiles regions will be subdivided.

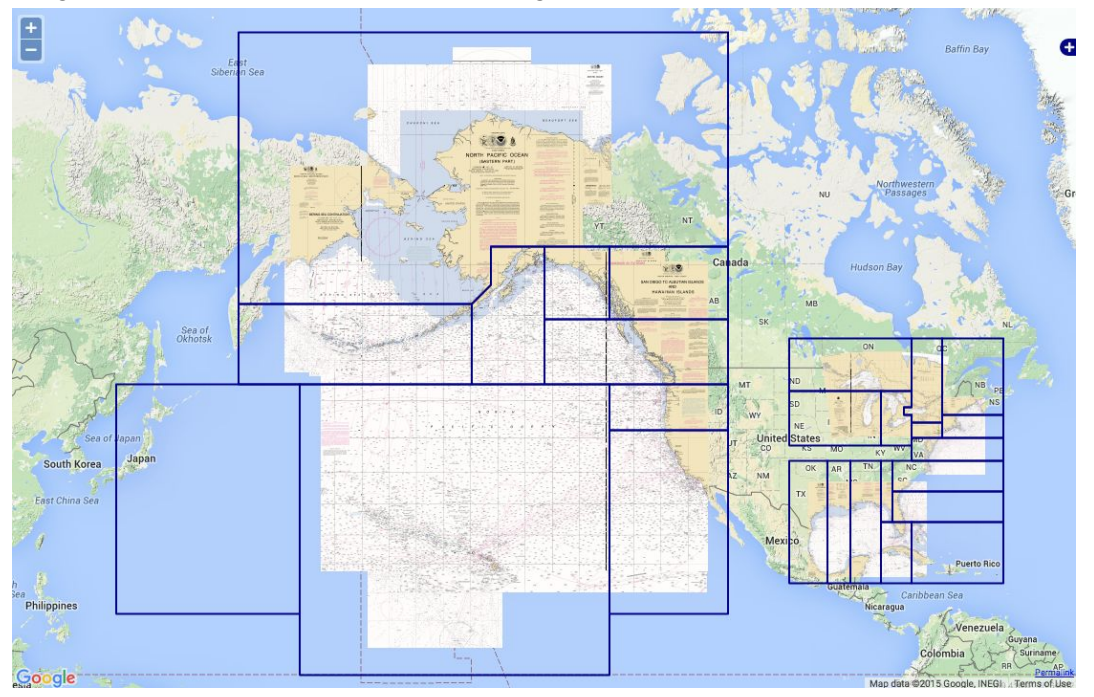

#### <span id="page-11-0"></span>**3.2.1.2.3 MBTiles panel**

The MBTiles panel shall display the name, current update date, file size, and links to download the full tileset, delta-update tileset and delta-deletes tileset.

#### <span id="page-11-1"></span>*3.2.1.3 Sample apps panel*

The Sample apps panel provides links for downloading sample iOS and Android projects that demonstrate use of the Offline Tile Service.

#### <span id="page-11-2"></span>**3.2.2 MBTiles Packages**

#### <span id="page-11-3"></span>*3.2.2.1 General Requirements*

3.2.2.1.1 The quilted tileset shall be divided into 26 regions.

3.2.2.1.2 An MBTiles package (or file) shall be provided for each region.

3.2.2.1.3 MBTiles packages shall not exceed a 600MB file size.

3.2.2.1.4 MBTiles packages shall be generated for both single chart and quilted tileset regions as a single file.

3.2.2.1.5 MBTiles packages shall be formatted according to the MBTiles specification.

3.2.2.1.6 MBTiles shall support interoperability with mobile iOS and Android applications.

3.2.2.1.7 MBTiles regions shall generally align with normal tile boundaries.

3.2.2.1.8 MBTiles regions shall not divide major ports and communities of interest/ high-traffic areas.

3.2.2.1.9 MBTiles shall be referenced in a metadata catalog and formatted according to the TileJSON specification.

#### <span id="page-11-4"></span>*3.2.2.2 MBTiles Metadata Fields*

As defined by the MBTiles specification, the following metadata fields will be included in the SQLite database for each MBTiles package.

- 3.2.2.2.1 name MBTiles package name
- 3.2.2.2.2 description MBTiles package description
- 3.2.2.2.3 updated The data and time that the MBTiles package was updated
- 3.2.2.2.4 size The MBTiles package file size
- 3.2.2.2.5 profile The spatial projection, e.g. mercator
- 3.2.2.2.6 attribution Credits NOAA as the data provider
- 3.2.2.2.7 minzoom The minimum zoom level containing tile data
- 3.2.2.2.8 maxzoom The maximum zoom level containing tile data
- 3.2.2.2.9 bounds Polygon defining the region boundary
- <span id="page-11-5"></span>3.2.2.2.10 url - URL to reach the MBTiles package

#### *3.2.2.3 Offline single chart tilesets*

3.2.2.3.1 MBTiles shall be provided for each single chart tileset.

#### <span id="page-12-0"></span>*3.2.2.4 Offline quilted tilesets*

3.2.2.4.1 Offline quilted tilesets shall be divided by geographic grid.

<span id="page-12-1"></span>3.2.2.4.2 A UTFGrid metadata record shall accompany each offline quilted tileset tile.

#### *3.2.2.5 Delta Updates*

A full and complete MBTiles file shall be available for download on a weekly basis. In addition, weekly delta-updates and delta-deletes MBTiles files will be included.

#### <span id="page-12-2"></span>**3.2.2.5.1 Deltaupdates MBTiles file**

The delta-updates MBTiles file is an update file with new tiles and tiles that have changed during the last week.

#### <span id="page-12-3"></span>**3.2.2.5.2 Deltadeletes MBTiles file**

The delta-deletes MBTiles file references tiles that were deleted from the tileset during the last week.

#### <span id="page-12-4"></span>**3.2.3 Mobile demo apps for iOS and Android**

The tile service website shall provide sample demo apps to showcase MBTiles offline compatibility.

#### <span id="page-12-5"></span>*3.2.3.1 General Requirements*

3.2.3.1.1 The website shall provide instructions for downloading and configuring the mobile demo apps.

3.2.3.1.2 The Android demo app shall include an example for overzooming partially transparent tiles. The solution will look for tile data at upper zoom levels and (if found) rescale the chart data to fill in the transparent area.

3.2.3.1.3 The Android demo app shall include an example for overzooming tiles (usually found at large or medium scales) that do not have chart coverage.

#### <span id="page-12-6"></span>*3.2.3.2 User Interface Components*

<span id="page-12-7"></span>**3.2.3.2.1 Sliding Menu**

Users shall have the ability to select multiple MBTiles to be rendered simultaneously in the viewer.

<span id="page-12-8"></span>**3.2.3.2.2 Map Viewer**

MBTiles shall be displayed as layers over a basemap.

### <span id="page-12-9"></span>**3.3 Chart Metadata Service**

#### <span id="page-13-0"></span>**3.3.1 Online Metadata Service**

Given a geographic position, the Chart Metadata Service shall return chart metadata details for each chart covering the coordinate.

3.3.1.1 Coast Survey shall publish sample viewers to demonstrate UTFGrid functionality with the OpenLayers, and Mapbox for Javascript APIs.

#### <span id="page-13-1"></span>**3.3.2 Static Metadata Files**

The Chart Metadata Service shall provide a static metadata files for each tile. 3.3.2.1 grid.json A companion grid.json file will accompany each tile (.png). The grid.json file shall contain a grid of ASCII characters representing a pixel area in each png file. Each UTFGrid character corresponds to a distinct feature retrieved using a key mapping.

#### <span id="page-13-2"></span>**3.3.3 UTFGrid Files**

The static metadata file shall provide the ability to identify which NOAA chart is covered by each tile pixel area. This UTFGrid demo demonstrates a way to implement this requirement.

#### <span id="page-13-3"></span>**3.3.4 Tileset Metadata Files**

The Chart Metadata Service shall provide metadata files for each tileset.

3.3.4.1 TileJSON metadata (metadata.json)

<span id="page-13-4"></span>3.3.4.2 TMS Metadata (tilemapresource.xml)

# **4.0 Non-Functional Requirements**

### <span id="page-13-5"></span>**4.1 Performance Requirements**

#### <span id="page-13-6"></span>**4.1.1 Tile usage policy**

Users will need a tile usage policy to address terms of usage agreements. Find an example of a tile usage policy at http://wiki.openstreetmap.org/wiki/Tile\_usage\_policy.

### <span id="page-13-7"></span>**4.2 Design Constraints**

#### <span id="page-13-8"></span>**4.2.1 Community feedback**

Coast Survey will accept public feedback. Additionally, Coast Survey will consult specific partner organizations before reaching any final design decisions.

### <span id="page-14-0"></span>**4.3 Dependencies**

Coast Survey will implement functional requirements in the following order:

- 1. Online single chart tilesets
- 2. Online quilted tilesets
- 3. Metadata
- 4. Offline chart tilesets
- 5. Delta updates